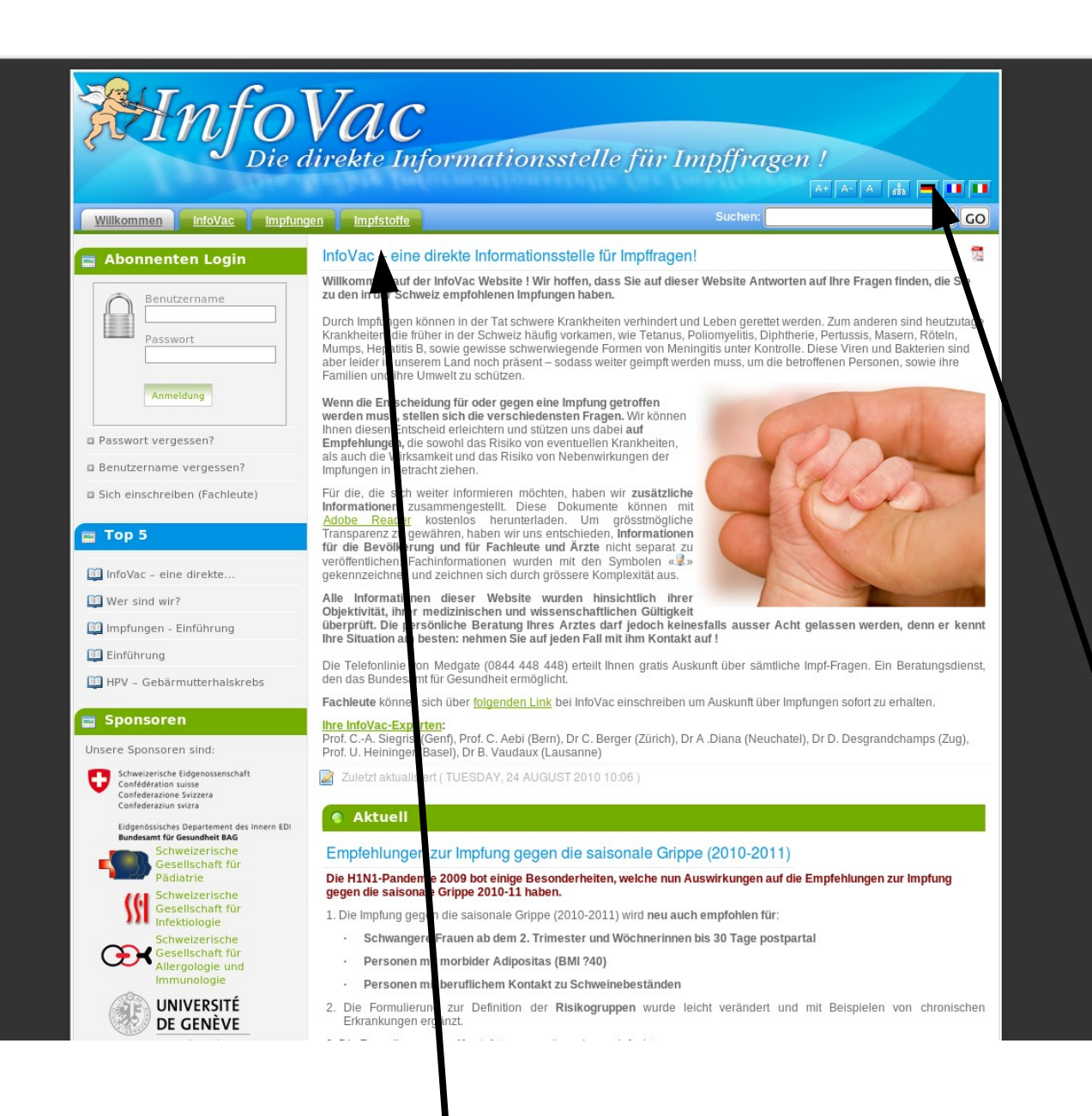

**Verzeichnis der verfügbaren Impfstoffe**

**abrufen wie Homepage der Infovac**

## **einfach erklärt**

**1. Schritt:**

Homepage der Infovac anwählen via [www.infovac.ch](http://www.infovac.ch/) und **Sprachversion hier** auswählen

## **2. Schritt: klicken** Sie hier auf "Impfstoffe"

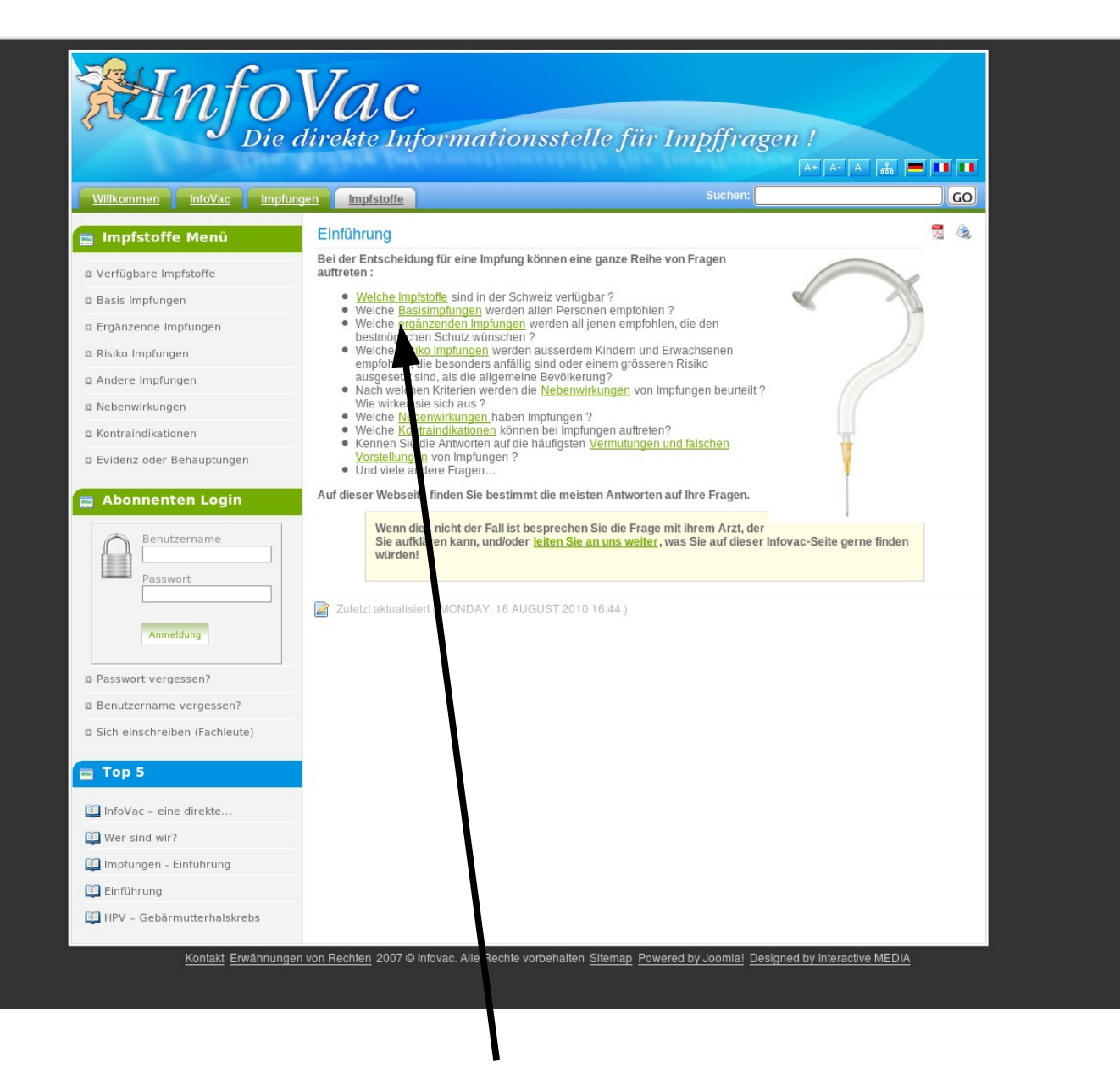

**3. Schritt:** klicken Sie **hier** auf **"welche Impstoffe sind in der Schweiz verfügbar?"**

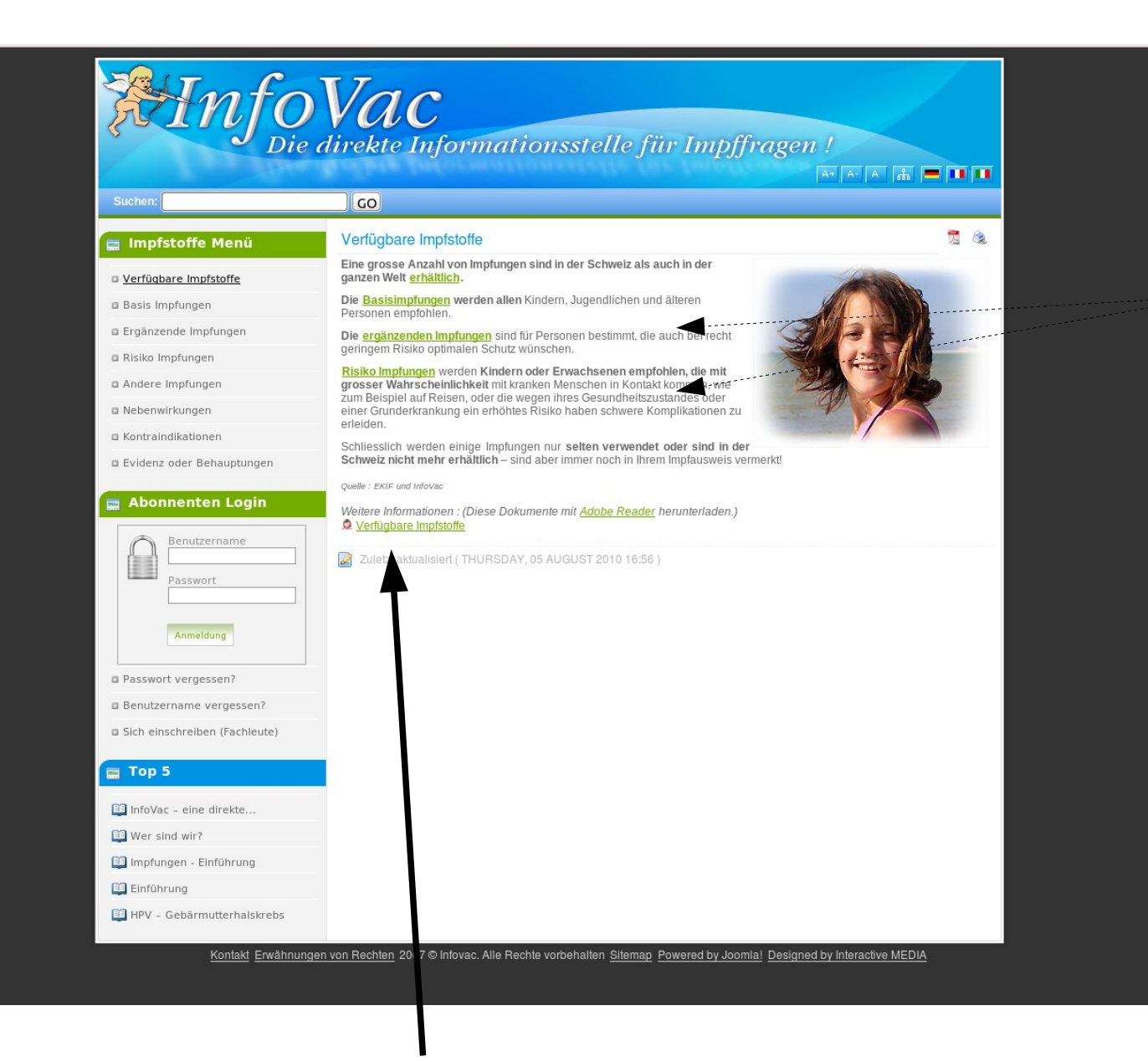

## **Zur Info:**

Sie finden **hier** viele weiterführende Links zu empfohlenen Indikationen von Impfungen

**4. Schritt: klicken** Sie **hier** auf **"verfügbare Impfstoffe"**

InfoVac-Dokument - auf Grund der eingegangenen Informationen

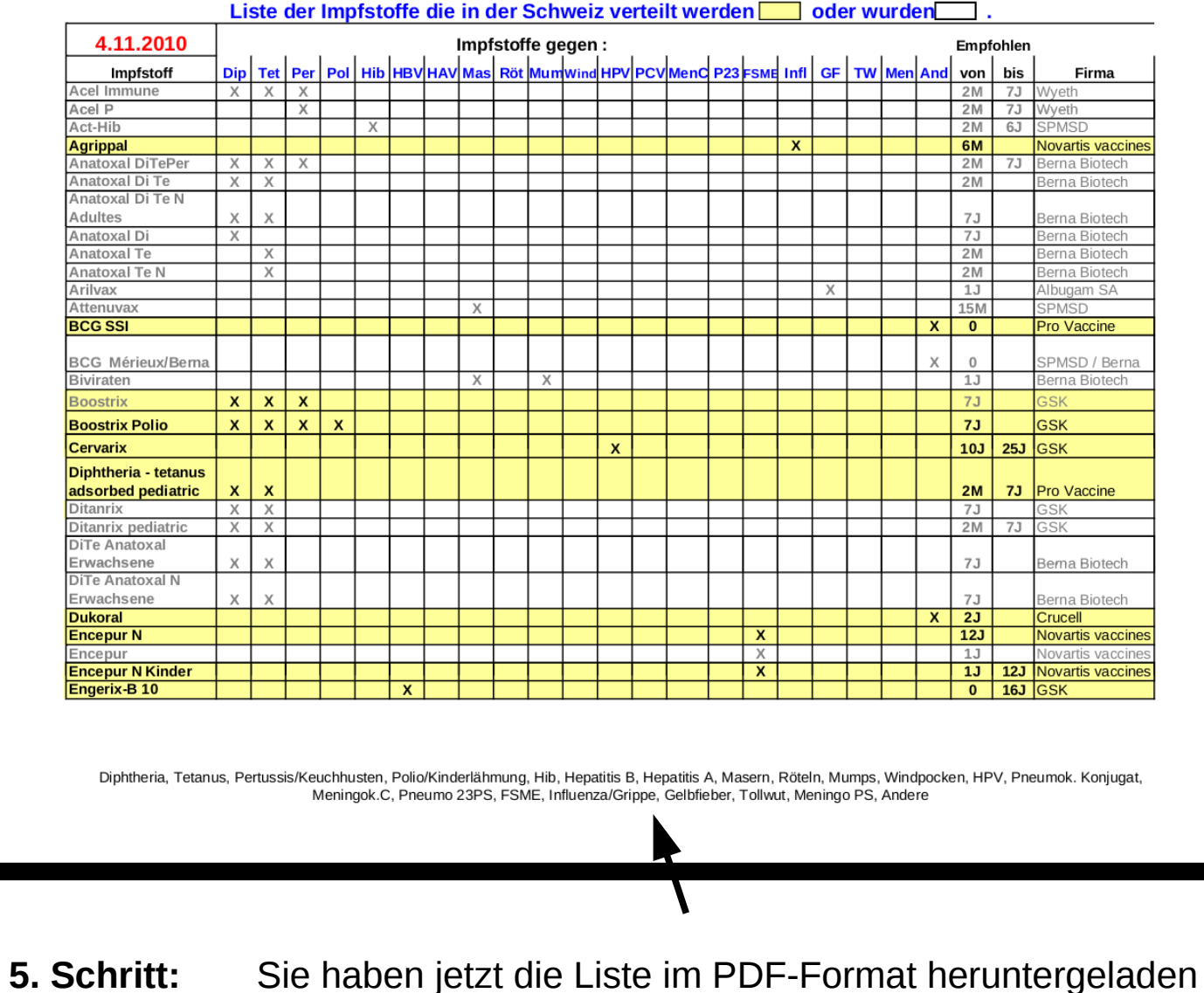

oder wurden